# 横須賀市 電子入札の広場 閲覧ガイド

1 本サイトの概要について

「横須賀市 電子入札の広場」(以下、「電子入札の広場」といいます。)は、令和6年4月以降のかなが わ電子入札共同システム(以下、「県共同システム」といいます。)における電子入札案件情報を公開する インターネットサイトです。

電子入札に参加される場合には、必ず電子入札の広場の情報をご確認ください。なお、県共同システム には入札案件情報の一部しか掲載されませんのご注意ください。(下記表①参照)

また、参考として平成30 年度から令和5年度までの、横須賀市電子入札システムにおける電子入札案 件情報も併せて公開しています。

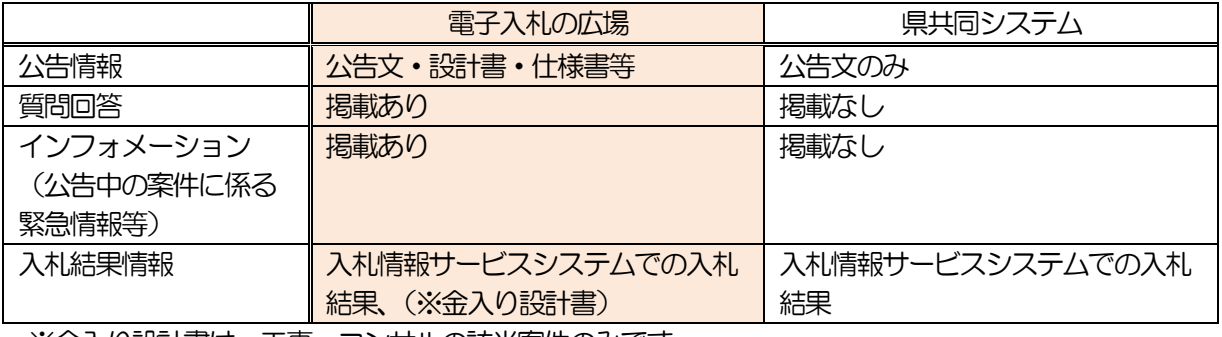

表① 電子入札の広場と県共同システムにおける入札案件情報について

※金入り設計書は、工事・コンサルの該当案件のみです。

2 サイト構成について

下記5 つのメニューがあります。

- (1)インフォメーション 公告中の案件に係る緊急情報等を掲載します。
- (2)入札案件情報(令和6 年度以降) 令和6年4月以降の県共同システムにおける電子入札案件情報を掲載します。
- (3)過去の入札案件情報(平成30 年度から令和5 年度まで) 平成 30 年度から令和5年度までの横須賀市電子入札システムにおける入札案件情報を掲載します。
- (4) かながわ電子入札共同システム (リンク) 県共同システムホームページのトップページへのリンクです。
- (5)横須賀市 財務部 契約課のホームページ(リンク) 横須賀市ホームページの財務部契約課のサイトのへのリンクです。

(トップページ)

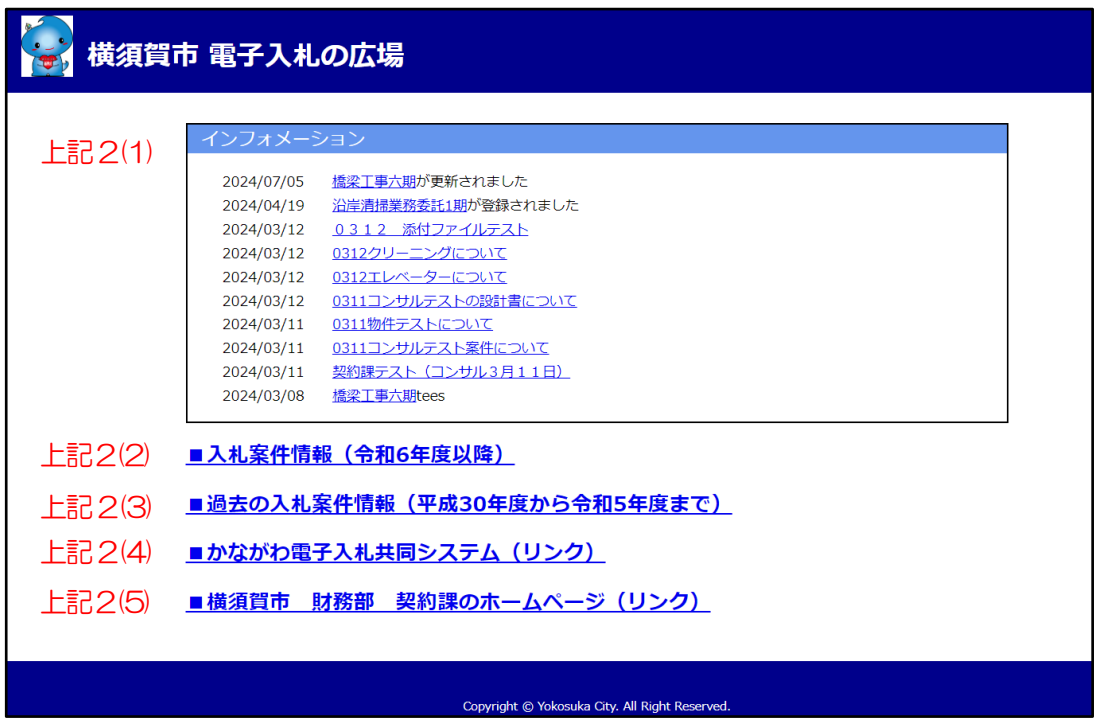

- 3 インフォメーションについて
	- (1) 内容
		- ・公告中の案件に係る緊急情報等を閲覧できます。 (緊急情報等の例) 設計書の補足情報、公告中の案件の質問回答の公表、入札中止・再開札に係る情報
	- (2)閲覧方法
		- ・インフォメーション欄の青字の案件情報をクリックすると、該当案件の詳細ページが開きます。
		- ・詳細ページにて緊急情報等のファイルを確認できます。

(トップページ)

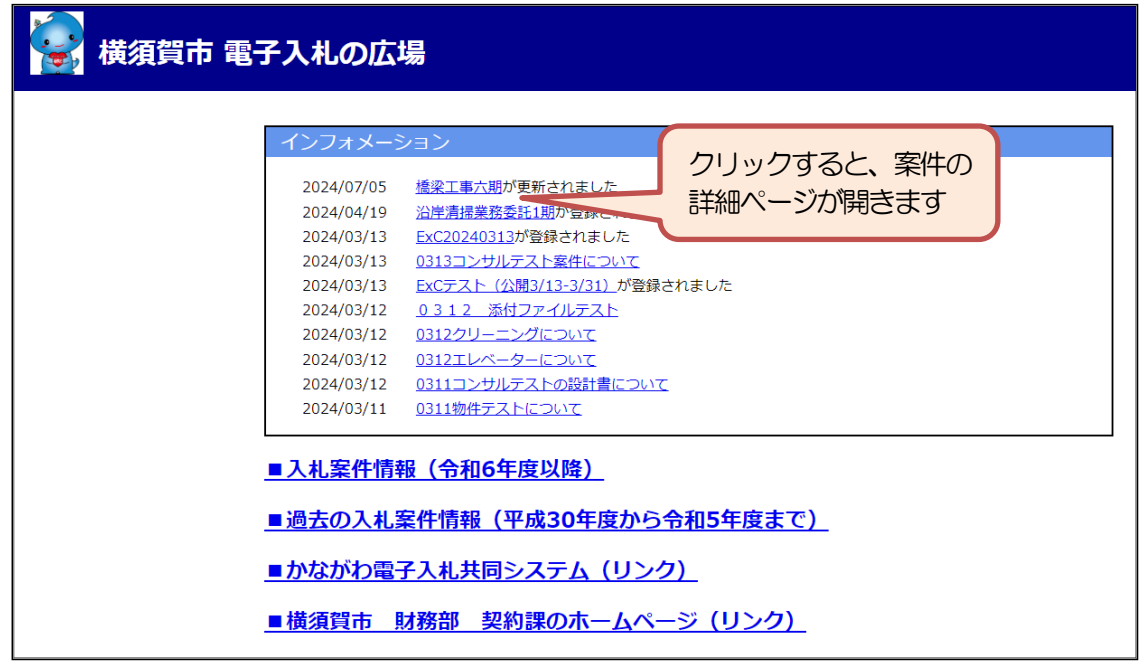

(案件詳細画面)

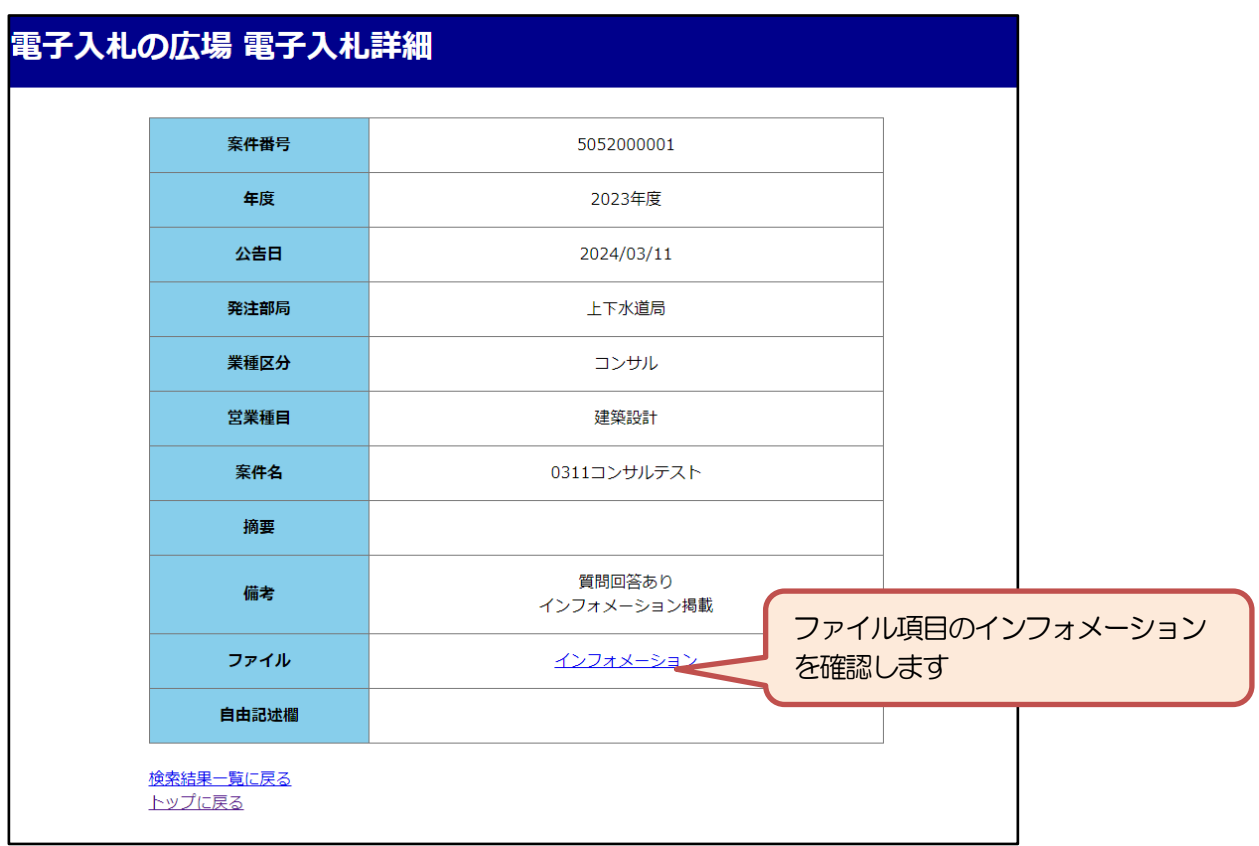

- 4 入札案件情報 (令和6年度以降)について
	- (1) 内容
		- ・令和 6 年 4 月以降の県共同システムにおける入札案件情報(公告情報、入札結果情報等)を閲覧で きます。

(トップページ)

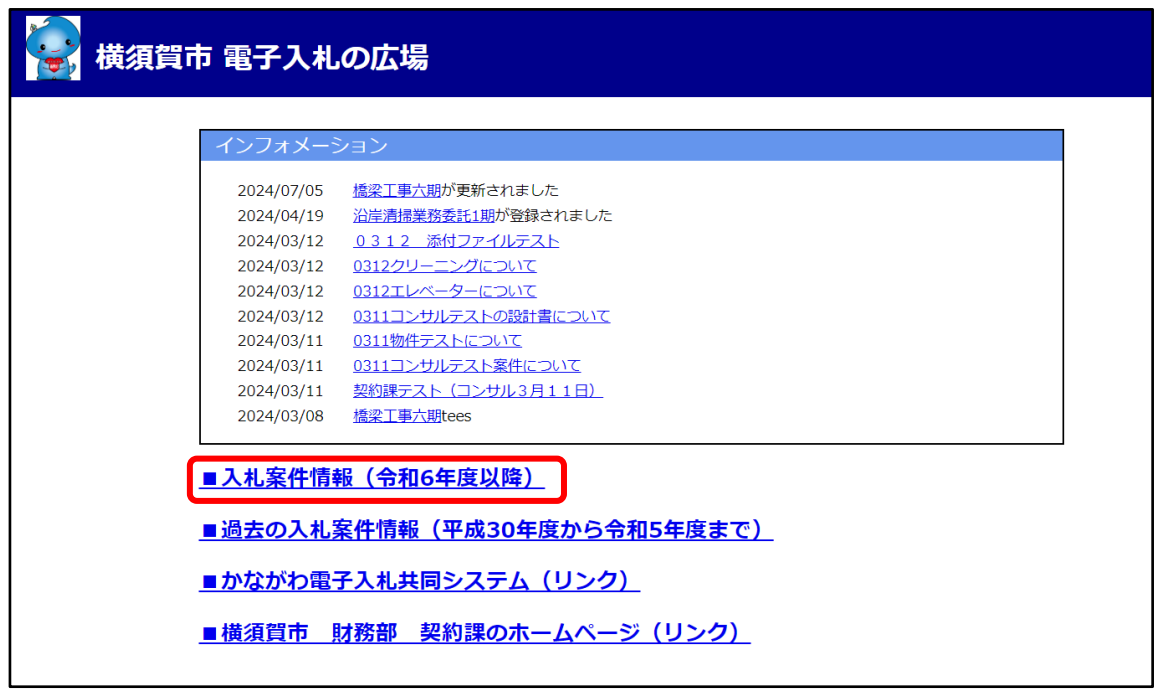

### (2) 閲覧方法

### ①案件検索

・下記検索項目を入力し案件を検索します。

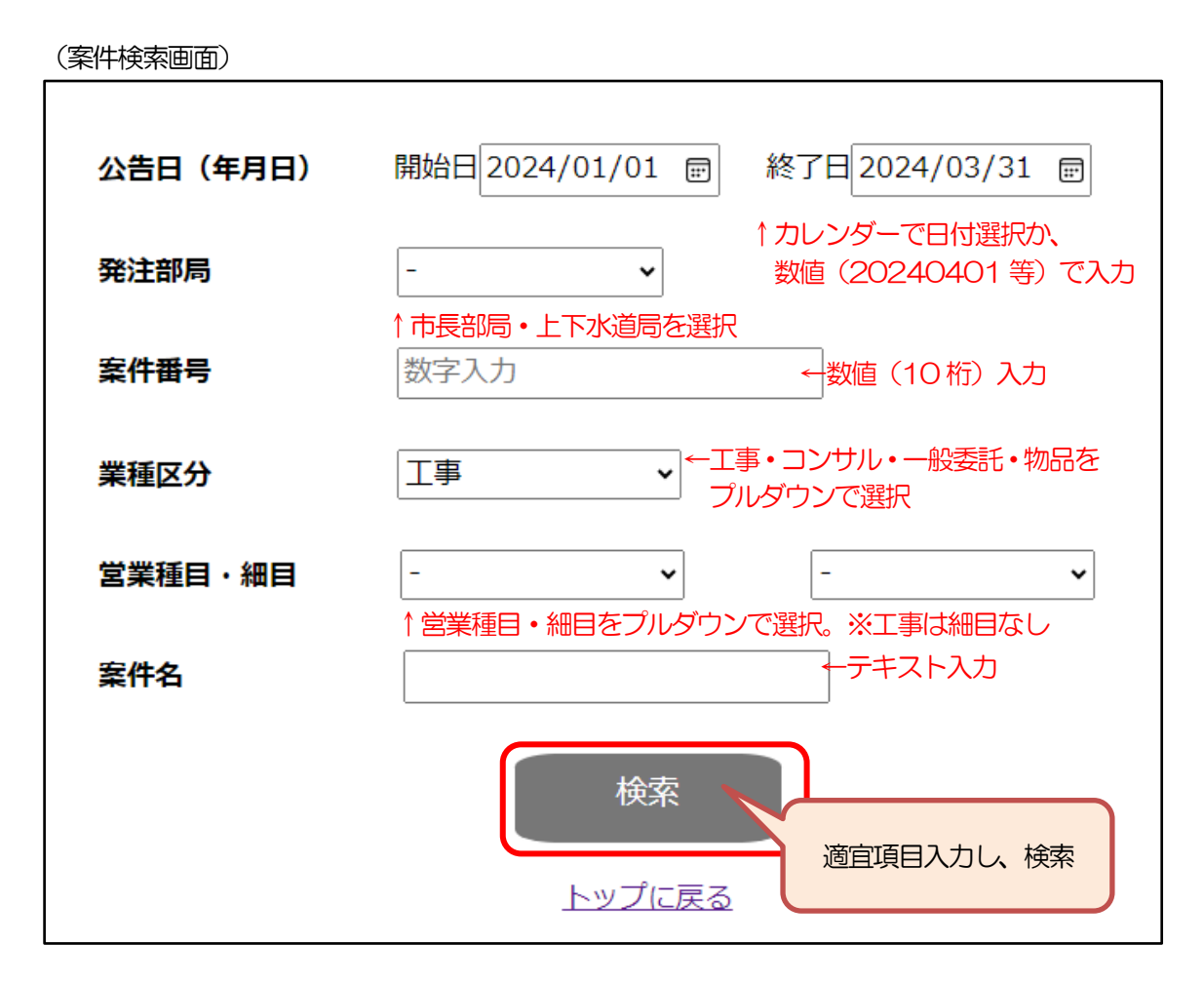

## ②検索結果の確認

(検索結果画面)

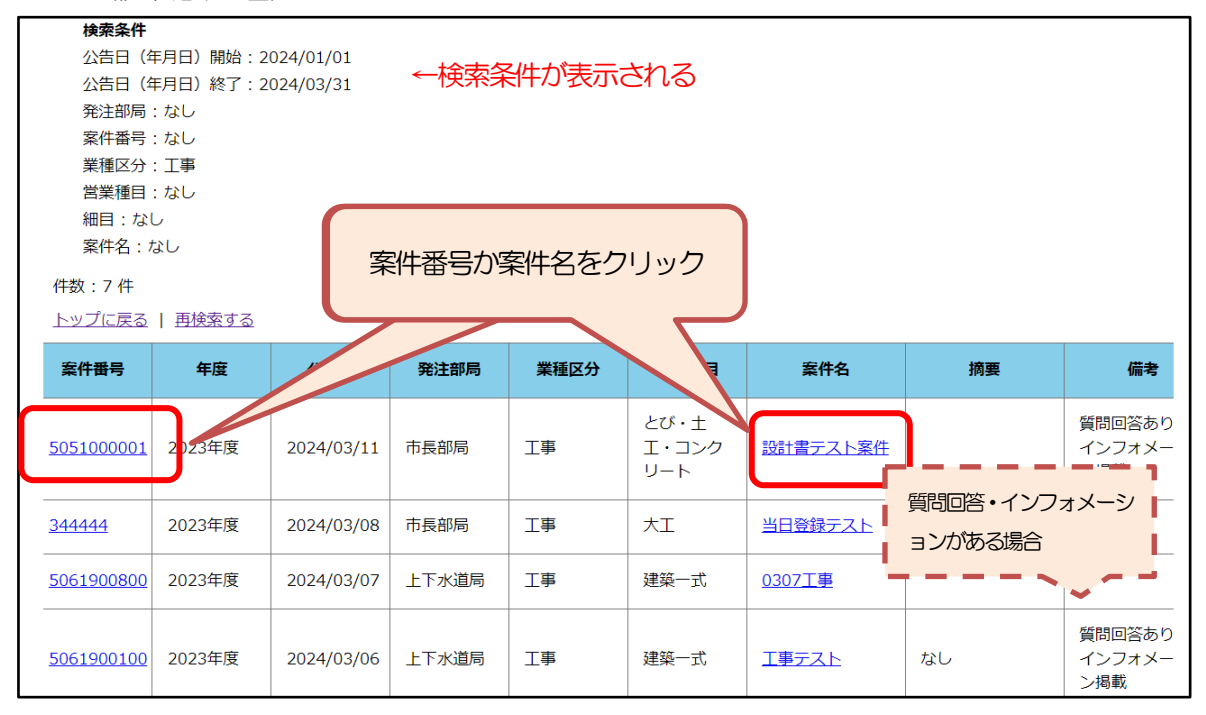

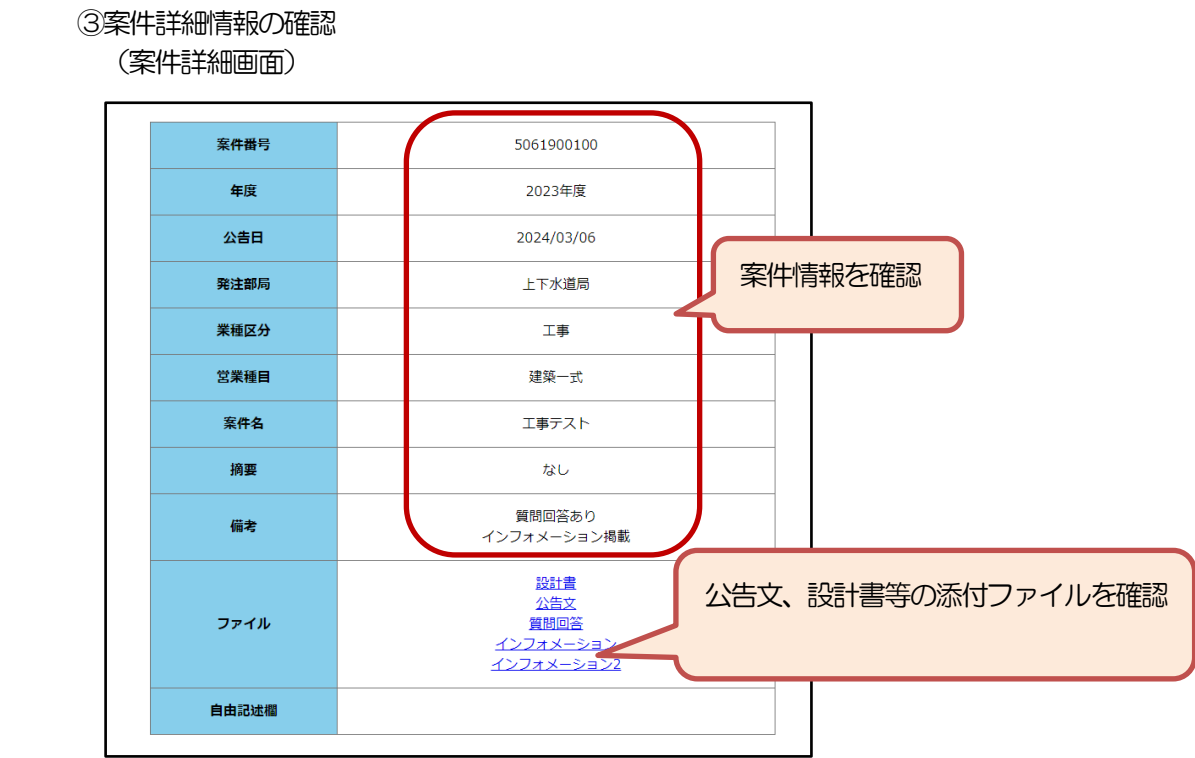

- 5 過去の入札案件情報 (平成30年度から令和5年度まで)について
	- (1) 内容
		- ・横須賀市電子入札システムにおける平成 30 年度から令和5年度までの入札案件情報を閲覧できます。 (トップページ)

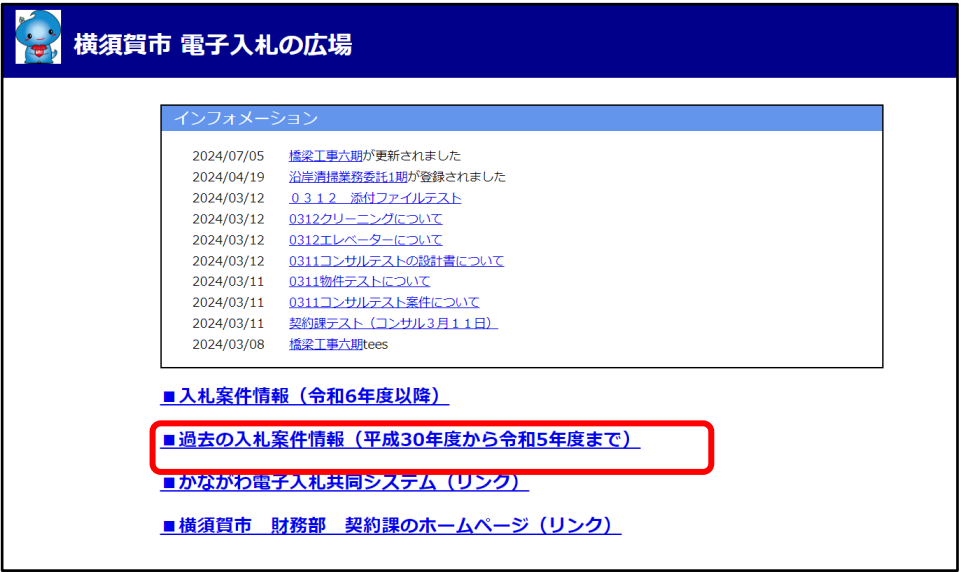

### (2)閲覧方法

①種別の選択

工事・業務委託・物件調達のいずれかを選択 (種別選択画面)

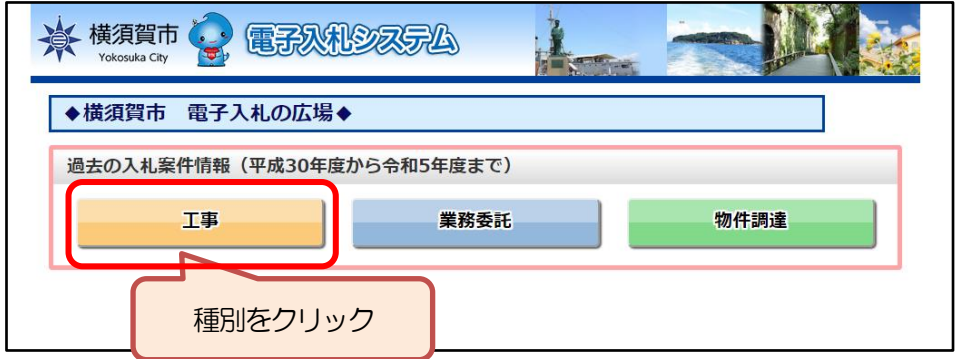

### ②業種の選択

年度毎に業種別の案件数が表示されるため、閲覧したい業種の件数をクリック

(業種選択画面)

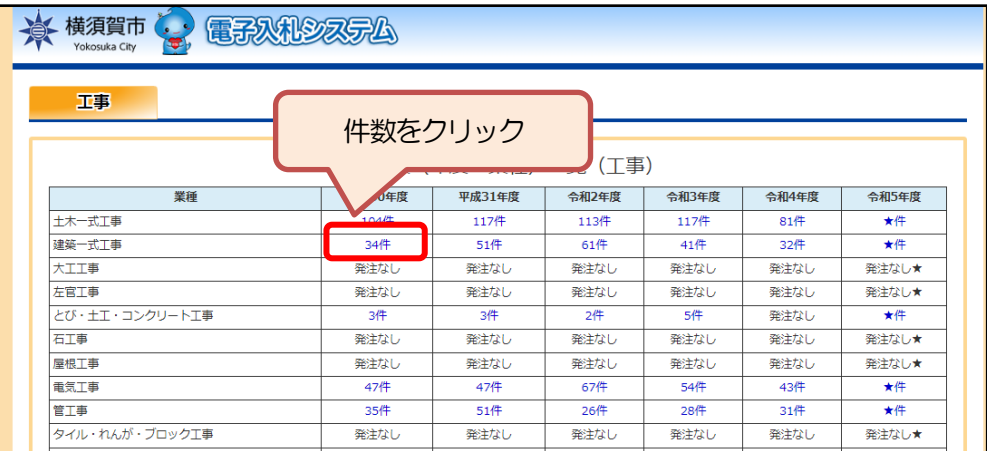

③閲覧したい案件を選択

(検索結果画面)

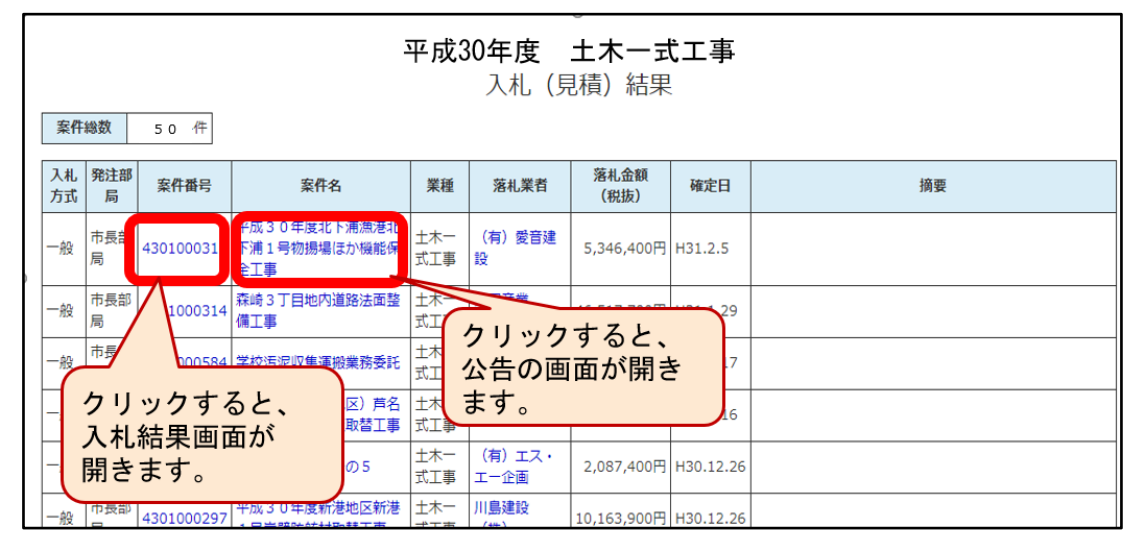

### ④入札結果情報の確認

選択した案件番号の入札結果が表示されます

(入札結果詳細画面)

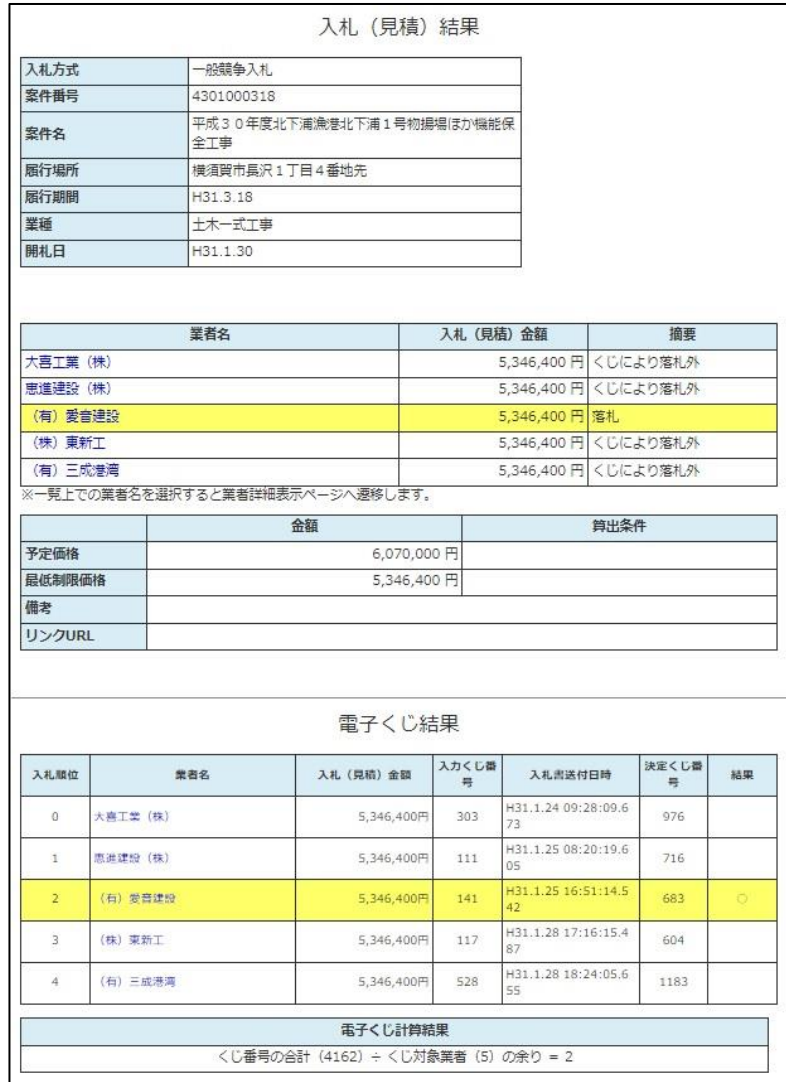

### ⑤入札公告情報の確認

#### (入札公告詳細画面)

ー<br>入札書送付時に必要な添付ファイル

第付文書(入札書送付時)

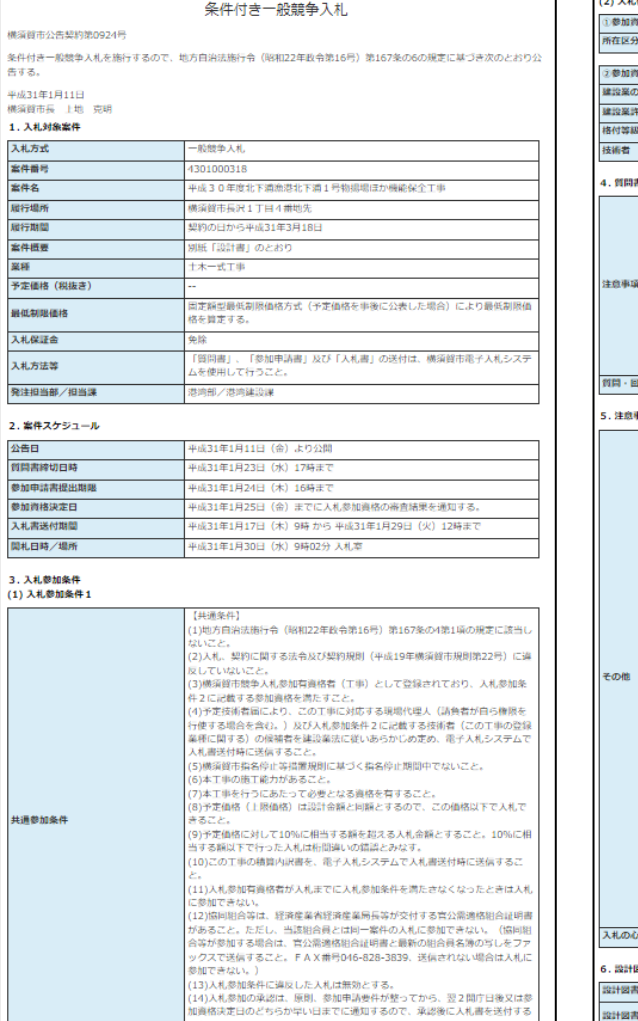

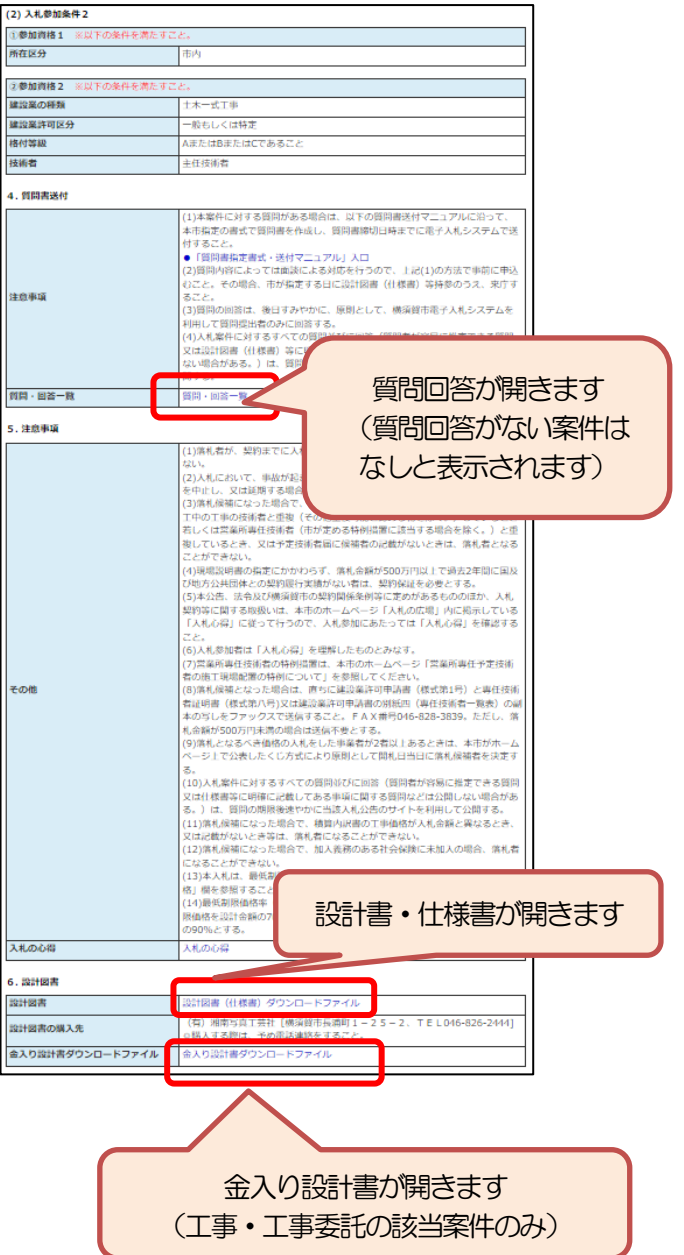

- 6 かながわ電子入札共同システム (リンク) について
	- (1) 内容
		- ・県共同システムのホームページ(トップページ)へのリンクです。

(トップページ)

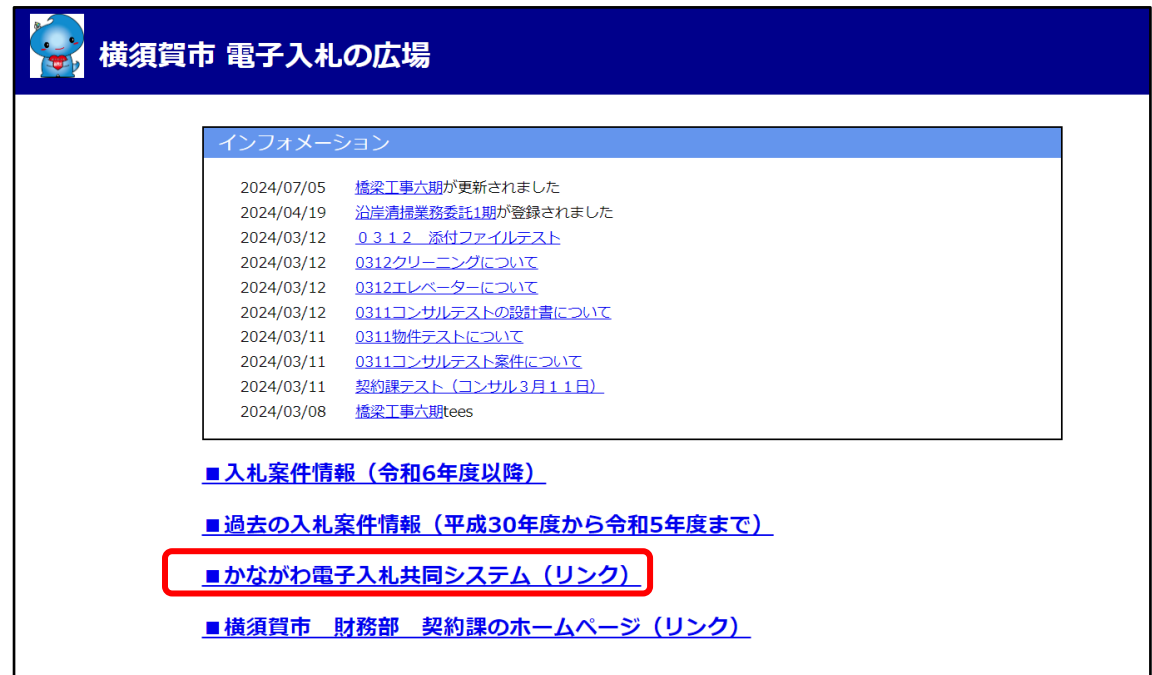

(2)県共同システムのホームページについて

- 1「本サイトの概要」に記載のとおり、県共同システム (入札情報サービスシステム) には、入札案 件情報の一部しか掲載されませんのご注意ください。
- ・県共同システムのマニュアル、資格申請の情報等を確認できます。 (県共同システムのトップページ)

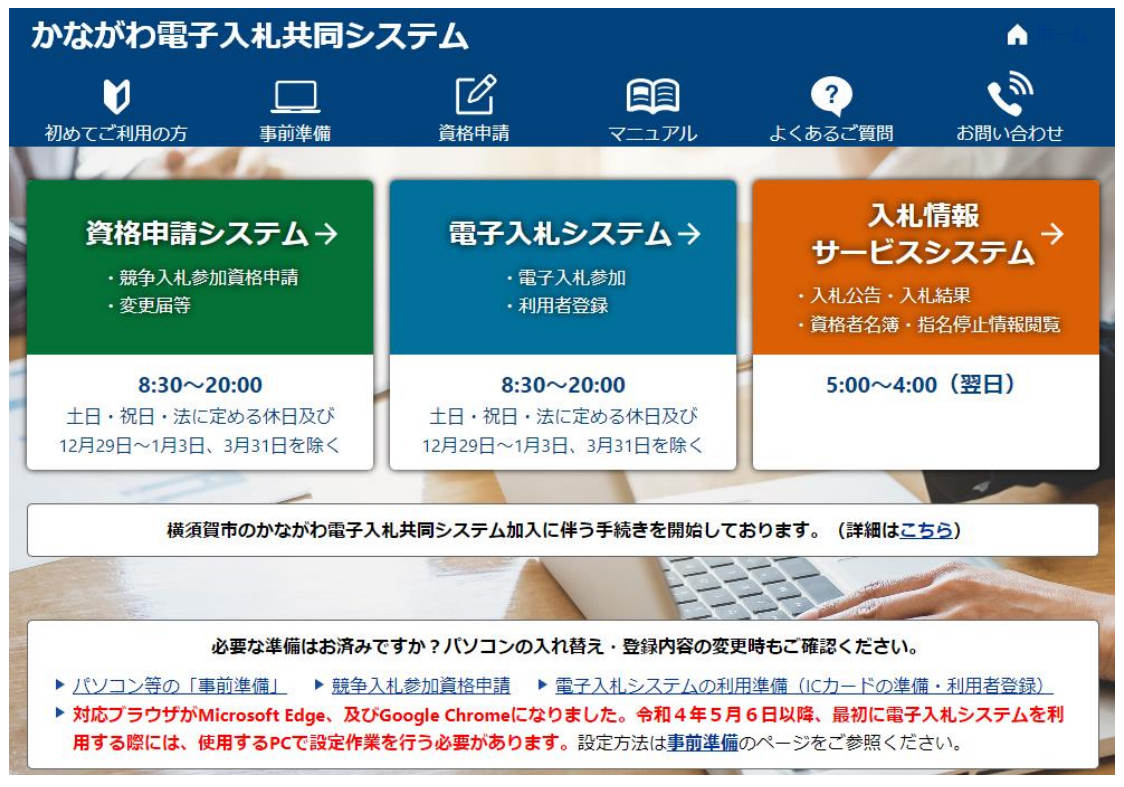

- 7 横須賀市 財務部 契約課のホームページ (リンク) について
	- (1) 内容
		- ・横須賀市ホームページの財務部契約課のサイトへのリンクです。

(トップページ)

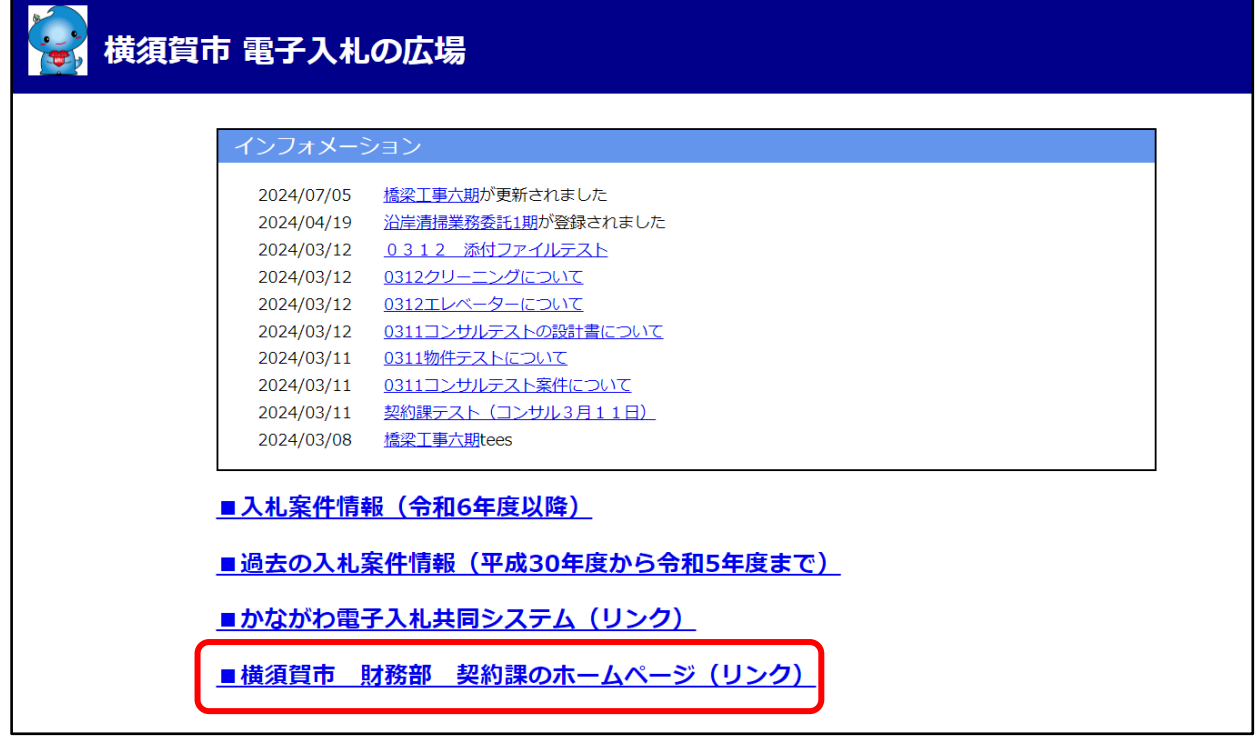

- (2)横須賀市 財務部 契約課のホームページについて
	- ・入札、契約に係るお知らせ・通知等を掲載します。(電子入札の広場に掲載されない情報です。)
	- ・電子入札に参加する場合は、必ずご確認ください。 (横須賀市 財務部 契約課のホームページ)

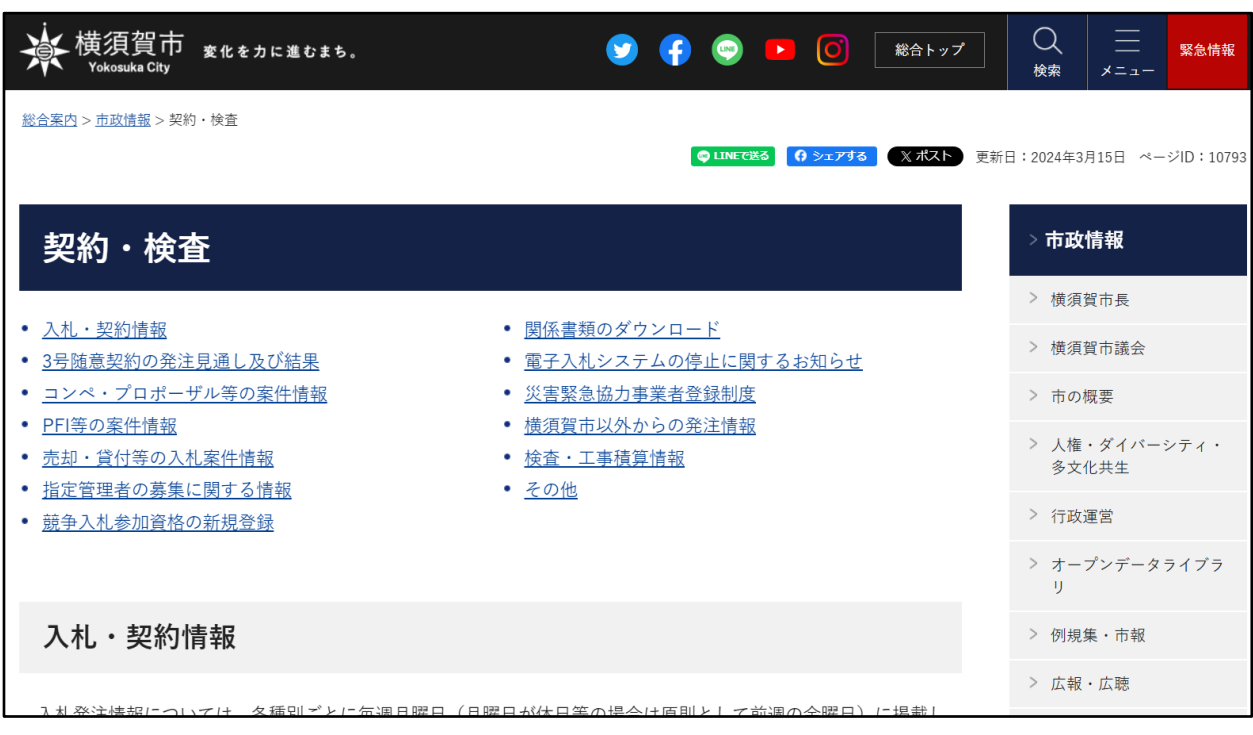